## <span id="page-0-0"></span>Administración de Servicios y Aplicaciones

#### Escuela Técnica Superior de Ingeniería de Telecomunicación

gsyc-profes (arroba) gsyc.es

Enero de 2021

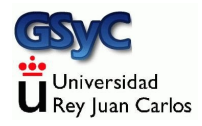

©2021 GSyC Algunos derechos reservados. Este trabajo se distribuye bajo la licencia Creative Commons Attribution Share-Alike 4.0

GSyC - 2021 **Administración de Servicios y Aplicaciones** 2

### <span id="page-2-0"></span>Empaquetado de ficheros

Almacenar varios ficheros en uno solo, no necesariamente con compresión Utilidad:

- $\bullet$  Más cómodo de manejar (copiar, enviar por correo, etc)
- Conservar metainformación (permisos) o incluso mayúsculas/minúsculas, tildes, etc si los ficheros van a pasar por un sistema de ficheros diferente
	- ISO9660 (cdrom)
	- vfat (Windows, discos externos, pendrives)
	- ntfs (Windows)

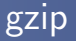

#### Comprime o descomprime 1 fichero Extensión: fichero.z fichero.gz

Comprimir y descomprimir (borrando el original): gzip fichero gunzip fichero.gz

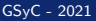

Comprimir y descomprimir (manteniendo el original): gzip -c fichero > fichero.gz zcat fichero.gz > fichero zcat fichero.gz | less

#### $tar + gzip$

Comprime o descomprime varios ficheros, directorios Extensión: fichero.tar.gz fichero.tgz

• Comprimir:

tar -cvzf fichero.tgz fichero1 fichero2

**·** Descomprimir:

tar -xvzf fichero.tgz

Mostrar contenido:

```
tar -tzf fichero.tgz
```
- Por motivos de licencias, originalmente no había compresores para Linux. (Pero las aplicaciones Windows saben descomprimir descomprimir .tgz)
- Descomprimir: unzip fichero.zip

Formato que ofrece compresión más alta que .gz, (empleando más CPU y memoria)

- Comprimir y descomprimir 1 fichero, borrando el original bzip2 fichero bunzip2 fichero.bz2
- Comprimir y descomprimir 1 fichero, manteniendo el original bzip2 -c fichero > fichero.bz2 bunzip2 -c fichero.bz2 > fichero

## Comprimir y descomprimir varios ficheros, manteniendo el original

```
tar -c fichero1 fichero2 | bzip2 > fichero.bz2
tar -xjf fichero.bz2
```
### Fragmentación de ficheros

Si necesitas trocear una imagen de gran tamaño en ficheros que quepan en un pendrive o cdrom

- Empaquetar y comprimir un directorio: tar -cvzf mi\_imagen.tgz mi\_directorio
- **Mostrar contenido:**

tar -tzf mi\_imagen.tgz

**•** Trocear:

# tamaño fichero prefijo split -b 500MB mi\_imagen.tgz mi\_imagen.tgz. (Observa que el segundo parámetro es igual al primero, pero añadiendo un punto)

Habremos generado

mi\_imagen.tgz.aa mi\_imagen.tgz.ab mi\_imagen.tgz.ac

En la máquina destino (no importa si en el *host* el S.O. es distinto)

Unir los fragmentos

cat mi\_imagen.tgz.\* > mi\_imagen.tgz

(En MS Windows para este paso podemos emplear HjSplit,

Free File Splitter o cualquier otro programa similar)

Descomprimir y desempaquetar:

tar -xvzf mi\_imagen.tgz

(En MS Windows podemos usar 7-Zip o similares)

#### <span id="page-10-0"></span>Instalación de paquetes

 $\bullet$  Método clásico para instalar programas:

Formato .tgz

Descomprimir y seguir las instrucciones del fichero README Suele ser del estilo de

- ./configure make compile make install
- Sistema de gestión de paquetes Colección de herramientas que automatizan la instalación, actualización y eliminación de programas.
- Gestión de paquetes, Debian y derivados Paquetes en formato .deb Se pueden manejar directamente con dpkg, o con apt-get, apt, aptitude, dselect, o synaptic
- Gestión de paquetes, RedHat y derivados Paquetes en formato .rpm Se pueden manejar directamente con rpm, o con up2date o yum

### <span id="page-12-0"></span>El sistema de paquetes de Debian

Los paquetes mantienen *dependencias* entre sí, de forma que la instalación de un paquete puede:

- · depender de que se instale también otro
- **·** recomendar que se instale también otro
- *sugerir* que se instale también otro
- **•** entrar en conflicto con otro actualmente instalado

## <span id="page-13-0"></span>dpkg

- Es la herramienta básica de gestión de paquetes, que es usada por las otras (dselect, apt-get, apt, aptitude, synaptic).
- Usos principales:
	- dpkg -i paquete\_VVV-RRR.deb Instala un paquete
	- dpkg -r paquete Desinstala (remove) un paquete, elimina todo excepto los ficheros de configuración
	- dpkg -P paquete Purga un paquete, eliminando incluso los ficheros de configuración
- Tiene muchas opciones. Puede esquivarse el esquema de dependencias (peligroso) con las opciones que empiezan por  $-$ force- $\ldots$

#### Versiones de Ubuntu:

```
nombre año mes
```
Warty Warthog 4.10 Hoary Hedgehog 5.04 ... ... ... ... ... ... ... ... ... Saucy Salamander 13.10 Trusty Tahr 14.04 LTS<br>Utopic Unicorn 14.10 Vivid Vervet 15.04 Utopic Unicorn 14.10 Wily Werewolf 15.10 Xenial Xerus 16.04 LTS Yakketiy Yak 16.10 Zesty Zapus 17.04 Bionic Beaver 18.04 LTS Cosmic Cuttlefish 18.10 Disco Dingo 19.04 Eoan Ermine 19.10 Focal Fossa 20.04 LTS Groovy Gorilla 20.10

Versión estándar: Desde 13.04, soportada durante 9 meses (18 meses en las versiones anteriores) LTS: Long Term Support: soportada durante 3 años en escritorio y 5 en servidor

#### Ubuntu Desktop / Ubuntu Server Edition / Ubuntu Server Edition JeOS Variantes de Ubuntu: Kubuntu, Xubuntu, Gobuntu, Ubuntu Studio

- <span id="page-16-0"></span>• La herramienta más sencilla de usar y más potente.
- Usa repositorios: sitios centralizados donde se almacenan paquetes
- Las direcciones de los repositorios se indican en el fichero /etc/apt/sources.list
- Los repositorios de ubuntu se dividen en 4 componentes
	- Main. Soportado oficialmente por ubuntu. Libre
	- Restricted. Soportado oficialmente. No libre
	- Universe. No soportado oficialmente. Libre
	- Multiverse. No soportado oficialmente. No libre

Además, se pueden añadir componentes de terceros

# deb cdrom: [Ubuntu 6.06 \_Dapper Drake\_ - Release i386 (20060531)]/ dapper main deb http://archive.ubuntu.com/ubuntu edgy main restricted deb http://security.ubuntu.com/ubuntu edgy-security main restricted deb http://archive.ubuntu.com/ubuntu edgy-updates main restricted

## All community supported packages, including security- and other updates deb http://archive.ubuntu.com/ubuntu edgy universe multiverse deb http://security.ubuntu.com/ubuntu edgy-security universe multiverse deb http://archive.ubuntu.com/ubuntu edgy-updates universe multiverse

# Google Picasa for Linux repository deb http://dl.google.com/linux/deb/ stable non-free

#### Uso básico de apt

Desde línea de comandos se puede usar apt-get

- apt-get update Actualizar lista de paquetes:
- apt-get upgrade Actualizar todos los paquetes instalados a la última versión disponible (sin cambiar de distribución)
- apt-get install paquete Instalar un paquete (resolviendo conflictos)

En 2014 aparece la herramienta apt, con la misma finalidad e interfaz de usuario, pero que resulta un poco más fácil de manejar porque unifica apt-get y apt-cache

```
apt update
apt upgrade
apt install paquete
```
Aunque indiquemos a nuestro sistema de paquetería que instale la última versión de un paquete, tal vez no sea posible. Se dice que el paquete está retenido (hold)

- El paquete depende de otro no incluido en la distribución actual
- El administrador lo ha retenido *a mano* (no le gusta, da problemas...)

```
sudo install feta
sudo feta hold nombre_del paquete
sudo feta unhold nombre_del paquete
```
- apt remove paquete Desinstala un paquete
- apt purge paquete Desinstala un paquete y borra su configuración
- apt full-upgrade Actualiza agresivamente todos los paquetes instalados, lo que puede incluir el paso a la versión más reciente de la distribución

#### Otros mandatos interesantes

En los repositorios hay muchos paquetes *i* Cómo saber cuál necesito?

- o apt search cadena Buscar una cadena en el nombre o descripción de un paquete. Indica el estado del paquete (instalado, no instalado, borrado...)
- o apt show paquete Muestra descripción del paquete
- o dpkg-reconfigure paquete Reconfigurar un paquete

### Sistemas de paquetes en macOS

Apple no tiene previsto el uso de estos sistemas para usuarios normales. Pero sí son muy útiles para usuarios con perfil de desarrollador o administrador. Se usan prácticamente igual que apt-get

Actualmente podemos optar por tres sistemas

**1** fink

El m´as antiguo. Basado en apt-get. Poco usado hoy

2 macports

Basado en los ports de FreeBSD. Muy completo. Muy independiente de Apple

**3** homebrew

El más moderno y mejor integrado con Apple. Tal vez el más popular hoy

#### <span id="page-23-0"></span>Recapitulación: ficheros tar

Como hemos visto, la forma clásica para distribuir aplicaciones, desde finales de los a˜nos 70 es el uso de ficheros .tar o tar.gz con el código fuente y tal vez un Makefile

- Exigen mucha intervención manual por parte del administrador de la máquina
- El número de dependencias es muy alto, incluyendo itodas las herramientas de compilación!

### Recapitulación: paquetes tradicionales

Desde finales de los años 90, sistemas de gestión de paquetes (deb, rpm, brew, etc)

- Los responsables de cada distribución (Debian, Ubuntu, Fedora, Suse, etc) toman la versión original de cada aplicación (denominada upstream) y la preparan para que funcione en una versión concreta de una distribución concreta, con todas las dependencias necesarios.
- Ya no requiere trabajo por pate del administrador local, pero sí de los responsables de la distribución
- Para instalar un paquete, es necesario
	- · Disponer de la versión exacta para la distribución exacta
	- Que ese paquete esté correctamente preparado
	- Que el estado de mis paquetes sea consistente (a veces hay conflictos, paquetes mal instalados, etc)

#### Paquetes Snap

En 2014 Canonical desarrolla los paquetes Snap, que están ganando popularidad recientemente

- Un único paquete Snap incluye todo lo necesario para que funcione la aplicación, con todas sus dependencias en cualquier distribución Linux, sin necesidad de adaptar nada
- Un paquete Snap incluye un fichero que se monta en el sistema de ficheros, que se descomprime sobre la marcha
- Cada aplicación se actualiza automáticamente
- $\bullet$  La aplicación se ejecuta de forma aislada dentro de un sandbox, con acceso limitado al *host*

Inconvenientes:

- La integración con el resto del sistema puede ser peor
- $\bullet$  El tiempo necesario para comenzar a ejecutar la aplicación puede ser peor

Podemos consultar todos los *snaps* disponibles en la *Snap Store* <https://snapcraft.io> El manejo es muy sencillo

snap find <palabras clave> sudo snap install <paquete> snap list sudo snap remove <paquete>

Más información: <https://snapcraft.io/docs/getting-started>

### <span id="page-27-0"></span>Localizar ficheros

- find Busca un fichero
	- find . | grep fichero Filtra la b´usqueda
- locate Busca un fichero (en una base de datos)
- updatedb Actualiza la base de datos

#### <span id="page-28-0"></span>Hora. Parada del sistema

- shutdown  $-P$  now  $\equiv$  poweroff Apaga el sistema
- shutdown -r now ≡ reboot Reinicia el sistema
- sleep n Duerme la shell segundos
- sleep 28800 ; halt Detiene la máquina al cabo de 8 horas
- Poner fecha y hora:
	- Automáticamente: Demonio ntpd, cliente de Network Time Protocol
	- Manualmente
		- date -s AAAA-MM-DD
		- date -s HH:MM

Casi siempre hay varias soluciones para una tarea. Generales o particulares

• find . |grep cadena

find . -name cadena\\*

- sleep 60 | shutdown -h now shutdown -h 1
- $\bullet$  etc. etc.

Todas sirven. *¡*No? *¡*Cuál es *mejor*?

- Cuando somos novatos en un sistema, con una solución general sabremos resolver ese problema y otros parecidos
- Cuando conocemos mejor un sistema y dominamos las soluciones generales, las soluciones particulares suelen ser más eficientes

#### <span id="page-31-0"></span>Copias de seguridad

**•** tar o similares

Problema: Siempre se duplican los directorios enteros

rsync

Mirror unidireccional. Permite mantener una réplica de un directorio. Solo se actualizan las novedades. No permite modificar la réplica

FreeFileSync, Synkron Herramientas libres para sincronización bidireccional (Windows, Linux, OS X). Sincronizan dos (o más) directorios: Cualquiera de los dos directorios puede modificarse

```
Sistemas de almacenamiento permanente
  Time Machine (OS X)
  dumpfs (bsd)
  pdumpfs (Linux, Windows)
  TimeVault, FlyBack (Linux)
  venti (Plan 9)
```
- Se registran los cambios en los ficheros, sin borrar nunca nada
- Mantienen una foto del estado diario del sistema de ficheros, en un directorio con formato yyyy/mm/dd
- Parece mucho, pero hoy el almacenamiento es muy barato. P.e. si generamos 10 Mb diarios, necesitamos unos 4Gb anuales

#### <span id="page-33-0"></span>Administración de los demonios

Los demonios son programas relativamente *normales*, con algunas particularidades

- **Ofrecen servicios (impresión, red, ejecución periódica de** tareas, logs, etc)
- $\bullet$  Suelen estar creados por el proceso de arranque *init* (ppid=1)
- **•** Sus nombres suelen acaban en d
- Se ejecutan en background
- $\bullet$  No están asociados a un usuario en una terminal
- El grueso de su configuración suele hacerse desde un único fichero

En el caso de debian, /etc/midemonio.conf

Se inician y se detienen de manera uniforme

### Unix System V

Versión de Unix comercializada en 1983 por AT&T

- La mayoría de los Unix, incluyendo Linux, son derivados de System V
- Otros Unix son derivados del Unix BSD de aquella época: esto incluye los BSD actuales y OS X (Apple)

System V introduce una forma de organizar los demonios basada en

- Niveles de ejecución
- Scripts en /etc/init.d
- **•** Ordenación lineal de sucesos:

Las tareas se ordenan secuencialmente en orden preestablecido, solo cuando una está completamente acabada empieza la siguiente

### Systemd

- El sistema de arranque tradicional de Linux (System V) no es adecuado para las máquinas actuales
	- Son externos: aparecen y desaparecen
	- **•** Están en red
	- Ahorran energía
	- $\bullet$  . . .
- Systemd es un sistema de arranque basado en eventos (pueden suceder en cualquier orden, puede haber tareas en paralelo)
- Mantiene una capa adicional de software para que las órdenes al estilo System V sigan funcionando
- El desarrollo de Systemd lo compienza Red Hat en el año 2010
- En Ubuntu solamente se utiliza desde la versión 15.04 (año 2015). Anteriormente empleaba upstart, un sistema similar, también compatible con System V

## Ficheros de configuración

Los ficheros donde se configura un demonio son:

- Fichero principal de configuración /etc/midemonio.conf
- Configuración de puesta en marcha y parada
	- System V /etc/init.d/midemonio
	- Systemd /etc/init/midemonio.conf
- Configuración del administrador local /etc/default/midemonio Solo existe en Debian y derivados (también en Ubuntu con Upstart). No lo usan todos los paquetes

## Directorio / etc/default

- La inmensa mayoría de los parámetros de /etc/midemonio.conf y de /etc/init.d/midemonio o de /etc/init/midemonio.conf los ha escrito el desarrollador del demonio o el empaquetador de la distribución, es normal que el administrador local de cada máquina concreta solo modifique unos pocos
- En algún momento habrá que actualizar el demonio a una versión nueva, que frecuentemente incluirá cambios en sus ficheros de configuración, escritos por el desarrollador o el empaquetador
	- instalamos los ficheros nuevos y machacamos los viejos? Problema: se pierde la configuración que ha personalizado el administrador local
	- ¿Mantenemos los viejos y descartamos los nuevos? Problema: se pierden los cambios de la versión actual, el fichero de configuración (antiguo) podría incluso se incompatible con el demonio (actual)

Solución: fichero /etc/default/midemonio

- Es un fichero muy corto, con muy pocos parámetros, muy importantes, que se sabe que serán modificados por el administrador local
- Cuando se instalan versiones nuevas del demonio, este fichero se mantiene
- Los cambios introducidos por las nuevas versiones de los demonios estarán en /etc/midemonio.conf o en /etc/init.d/midemonio o /etc/init/midemonio.conf

#### Administración estilo System V

El código de un demonio puede estar en cualquier lugar del sistema de ficheros. Pero siempre se coloca en /etc/init.d/midemonio un script para manejarlo

- /etc/init.d/midemonio start Inicia el servicio
- /etc/init.d/midemonio stop Detiene el servicio
- /etc/init.d/midemonio restart Detiene e inicia el servicio. Suele ser necesario para releer los ficheros de configuración si se han modificado (/etc/midemonio.conf)

Con frecuencia también está disponible

/etc/init.d/midemonio reload Lee el fichero de configuración sin detener el servicio

### <span id="page-41-0"></span>Niveles de ejecución

¿Qu´e demonios se ponen en marcha cuando se inicia el sistema? Un Nivel de ejecución (runlevel) es una configuración de arranque. Para cada nivel, se define un conjunto de demonios que deben ejecutarse

**E**ste es un concepto de System V, en Systemd se usan targets, que son equivalentes

Supongamos una fábrica. Diferentes niveles (estados), no secuenciales. Al entrar en un nivel se apagan ciertos sistemas y se encienden otros

Nivel 1 - Noche Al entrar en este nivel apagar 01 motores 02 luces principales Al entrar en este nivel encender 01 alarma 02 luces auxiliares Nivel 2 - Producción normal Al entrar en este nivel apagar 01 alarma 02 luces auxiliares Al entrar en este nivel encender .... Nivel 3- Mantenimiento Al entrar en este nivel apagar 01 motores ....

El responsable de conectar y desconectarlo todo será el vigilante de seguridad, así que hay que dejarle unas instrucciones muy claras:

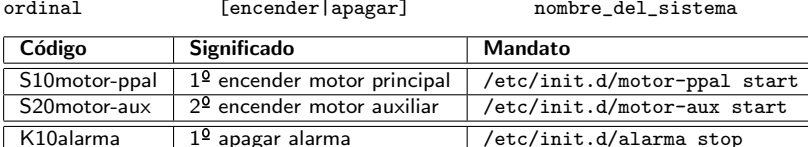

Dentro de cada nivel, las tareas se ordenan desde 00 hasta 99 (con un cero a la izquierda para los valores del 0 al 9)

El vigilante de seguridad es el proceso init. Hay un directorio por nivel: Debian y derivados

/etc/rc0.d /etc/rc1.d ...

Red Hat y derivados

/etc/rc.d/rc0.d /etc/rc.d/rc1.d ...

Hay otro directorio cuyos servicios se activan siempre, en cualquier nivel

/etc/rcS.d

Dentro de los directorios hay enlaces simbólicos

- Apuntan al script en /etc/init.d que controla el demonio
- · Cada nombre del enlace indica conexión/desconexión, ordinal y script a manejar

Cuando entra en el nivel N, el proceso init se encarga de

- Ejecutar por orden todos los scripts en /etc/rcN.d que empiezen por K (de Kill). Les pasa el parámetro stop
- A continuación, ejecuta por orden todos los scripts en /etc/rcN.d que empiezen por S (de Start). Les pasa el parámetro start

 $who -r$ 

Indica el nivel de ejecución actual

- 0 Halt (Parada del sistema)<br>1 Modo monousuario, usuario
- Modo monousuario, usuario root, sin red
- 2-4 Diversos modos multiusuario, sin gráficos<br>5 Modo multiusuario completo, con X Window
- Modo multiusuario completo, con X Window
- 6 Reboot (Reiniciar el sistema)

#### Ejemplo del contenido de /etc/rc2.d/

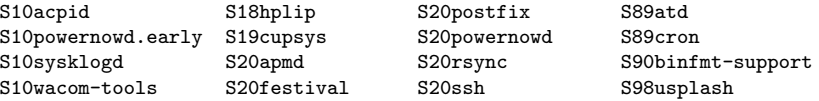

#### Ejemplo del contenido de /etc/rc6.d/

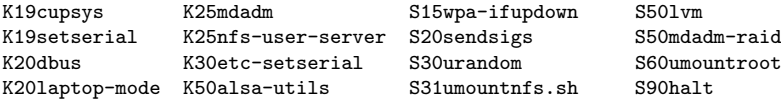

Resumiendo, para ejecutar automáticamente un demonio manejamos 3 ficheros

El fichero con el ejecutable del demonio

p.e.

#### /usr/sbin/sshd

- Si se trata de un servicio que no es estándar en la distribución, su sitio es el directorio /usr/local
- El script que maneja el demonio
	- Acepta los parámetros start, stop, reload, ... y llama el demonio en consecuencia

p.e.

/etc/init.d/ssh

El enlace, dentro del directorio correspondiente al nivel, que apunta al script

p.e.

/etc/rc5.d/S02ssh apuntando a /etc/init.d/ssh

<span id="page-49-0"></span>Los demonios no muestran información ni en la consola ni en ninguna aplicación gráfica

- Los demonios usan el demonio syslogd o sysklogd para notificar y almacenar información relevante: inicio, parada, estado, peticiones, respuestas, errores, etc A partir del año 2009 es más habitual emplear rsyslogd, muy similar a syslogd
- Todo esto se escribe en diversos ficheros de texto, siendo los más interesantes
	- /var/log/syslog Información general del sistema
	- /var/log/auth.log Información sobre autenticación de usuarios

• Podemos ver un fichero cualquiera, p.e. un log, con cat

cat /var/log/syslog (Muestra un fichero entero)

• Es más práctico usar tail

tail -20 /var/log/syslog (Muestra las últimas 20 línea)

tail /var/log/syslog (Muestra las últimas 10 línea) O mejor aún, si queremos monitorizar continuamente un log, abrimos un terminal exclusivamente para esto y ejecutamos

• tail -f /var/log/syslog

(Muestra las últimas líneas, se queda esperando a que haya novedades en el fichero, y cuando las hay, las muestra también) Si estamos depurando un servicio y tenemos una sesión gráfica, puede ser útil esta disposición del escritorio: dejar un terminal siempre visible, ejecutando tail  $-f$ , y trabajar en otro terminal con varias pestañas

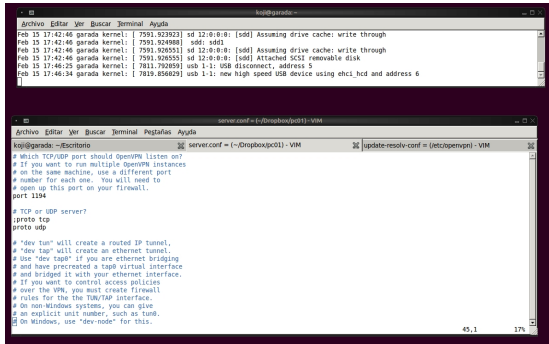

Si no tenemos gráficos, podemos pulsar Alt F2, Alt F3, etc, abrir una sesión y dedicarla a los logs (también dentro de VirtualBox)

#### <span id="page-53-0"></span>Tareas periódicas

- Automatizan la gestión del sistema
- Fiabilidad. Protegen frente a olvidos
- Se ejecutan en el momento preciso (día y hora)
- Ayudan o detectan situaciones de error
- Facilitan el control del sistema
- Programas:
	- cron
	- anacron. Permite ejecutar algo programado para un momento en que el sistema estaba apagado
	- at. Ejecuta una tarea a la hora indicada por stdin

Usos de las tareas periódicas

- Generación de informes periódicos (fin de mes, etc.)
- Estado de las comunicaciones
- Borrado de ficheros temporales (/tmp, /var/tmp)
- Tareas de respaldo de información
- Control de los procesos presentes en el sistema
- Parada del sistema según horarios de trabajo
- **e** Recordatorios
- **·** Descarga de *software* en horarios de poco tráfico
- Es uno de los demonios esenciales de un sistema, siempre está arrancado (/usr/sbin/cron)
- Se encarga de ejecutar tareas programadas para un determinado momento, bajo la identidad del usuario que lo programó y con precisión de 1 minuto
- $\bullet$  Se controla a través del uso de determinados ficheros de configuración (solo para el superusuario) y mediante el uso de la orden "crontab" (para todos los usuarios).

```
SHELL=/bin/bash
MAILTO=koji
PATH=/usr/local/bin:/usr/bin:/bin
# m h dayofmonth month dow command
   16 * * * * ping 193.147.71.119 -c 1<br>0 9 4 8 * echo "regar plantas"
   0 9 4 8 * echo "regar plantas"<br>0 15.18 * * 1-5 echo "hora de salir"
                 * * 1-5 echo "hora de salir" | wall
```

```
m: Minuto. De 0 a 59
h: Hora. De 0 a 23
dayofmonth: de 0 a 31
month: de 1 a 12
dayofweek: de 0 a 7. 0=7=domingo, 1=lunes, 2=martes...
Cada línea es una tarea
```
- Se pueden poner comentarios con # pero no en cualquier posición, solo siguiendo el patrón *principio de línea, 0 o más* espacios, almohadilla
- En las asignaciones variable=valor, el valor no se expande. Todo lo que hay a la derecha del igual se toma literalmente. Por tanto, no pueden hacerse cosas como p.e. PATH=\$HOME/bin:\$PATH
- Se puede usar la variable de entorno \$PATH en un comando. Ejemplo:
	- 0 18 \* \* \* \$HOME/blabla/bla.py
- Es necesario dejar una linea en blanco al final de la tabla

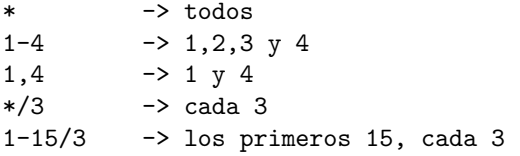

Ejemplos y contraejemplos:

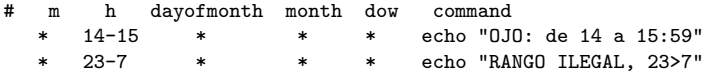

 $\bullet$  crontab  $-e$ 

Edita la tabla de cron del usuario. Usa el editor por omisión (normalmente vi). Podemos usar otro cambiando la variable de entorno EDITOR

 $\bullet$  crontab  $-1$ 

Muestra tabla de cron

crontab mi\_tabla

El fichero *mi<sub>-</sub>tabla* pasa a ser nueva tabla de cron

# Ambigüedades en la especificación del momento de ejecución

- El día en el que se ejecuta cada orden se puede indicar de 2 maneras:
	- $\bullet$  día del mes (3<sup>er</sup> campo)
	- día de la semana (5° campo)

En caso de aparecer los dos campos (esto es, que ninguno es "\*"), la interpretación que hace cron es que la orden debe ejecutarse cuando se cumpla cualquiera de ellos Ejemplo:

```
0,30 * 13 * 5 echo 'Viernes 13!' | wall
```
(ejecuta la orden cada media hora, todos los viernes y adem´as todos los días 13 de cada mes)

## Momentos "especiales" (solo Linux)

En lugar de especificar los 5 primeros campos, se puede usar una cadena de las siguientes:

- **·** @reboot: Se ejecuta al iniciarse la máquina.
- @yearly: Se ejecuta una vez al a˜no.
- @monthly: Se ejecuta una vez al mes.
- @weekly: Se ejecuta una vez por semana.
- $\bullet$  @daily: Se ejecuta una vez al día.
- @hourly: Se ejecuta una vez por hora.

#### Entorno de ejecución de las tareas

- Cada tarea de cron se ejecuta por una shell /bin/sh. (a menos que definamos otra cosa en SHELL)
- Causa de *errores frecuentes*: El PATH con el que cron busca el mandato no es el del usuario, sino /usr/bin:/bin. Soluciones:
	- Indicar PATH en la tabla
	- Especificar el path abosoluto del mandato (p.e. /usr/local/bin/mimandato)
- Quien ejecuta las tareas no es el dueño de la tabla, sino cron. Aunque emplea algunas variables de entorno del dueño de la tabla, como LOGNAME y HOME.
- La entrada estándar de cada tarea se redirige de /dev/null, la salida estándar y la de error se envían por correo electrónico al propietario de la tarea (si hay servidor de correo)